#### **SEL-433 APLICAÇÕES DE MICROPROCESSADORES I**

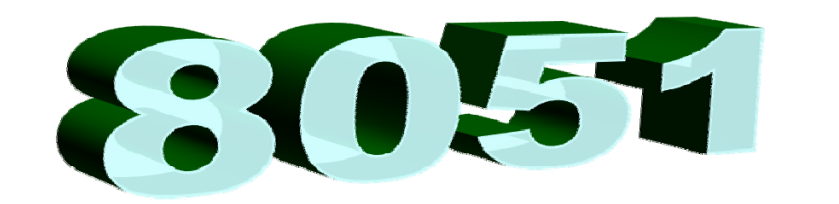

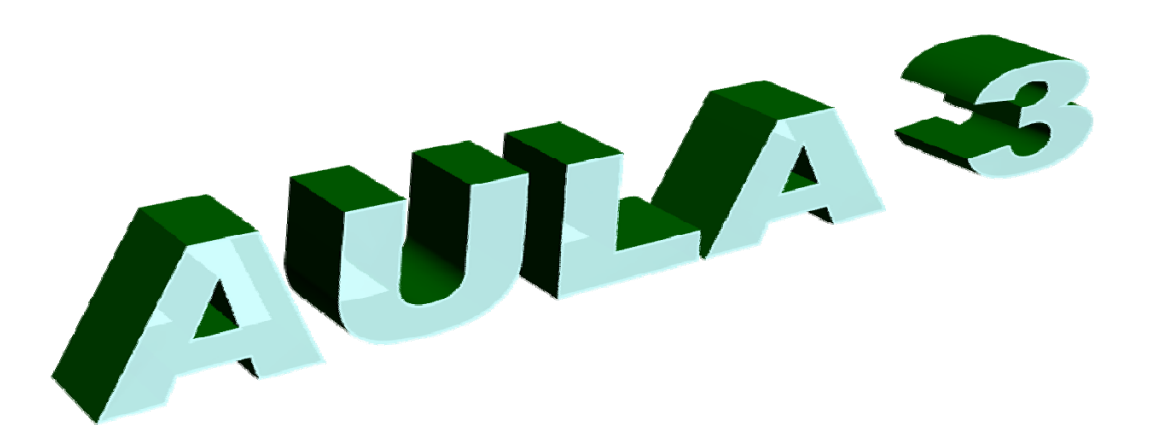

### Ambiente de desenvolvimento de Programação Assembly **MCU 8051 IDE**

http://mcu8051ide.sourceforge.net/ **Prof. Evandro L. L. Rodrigues**

## Tela inicial

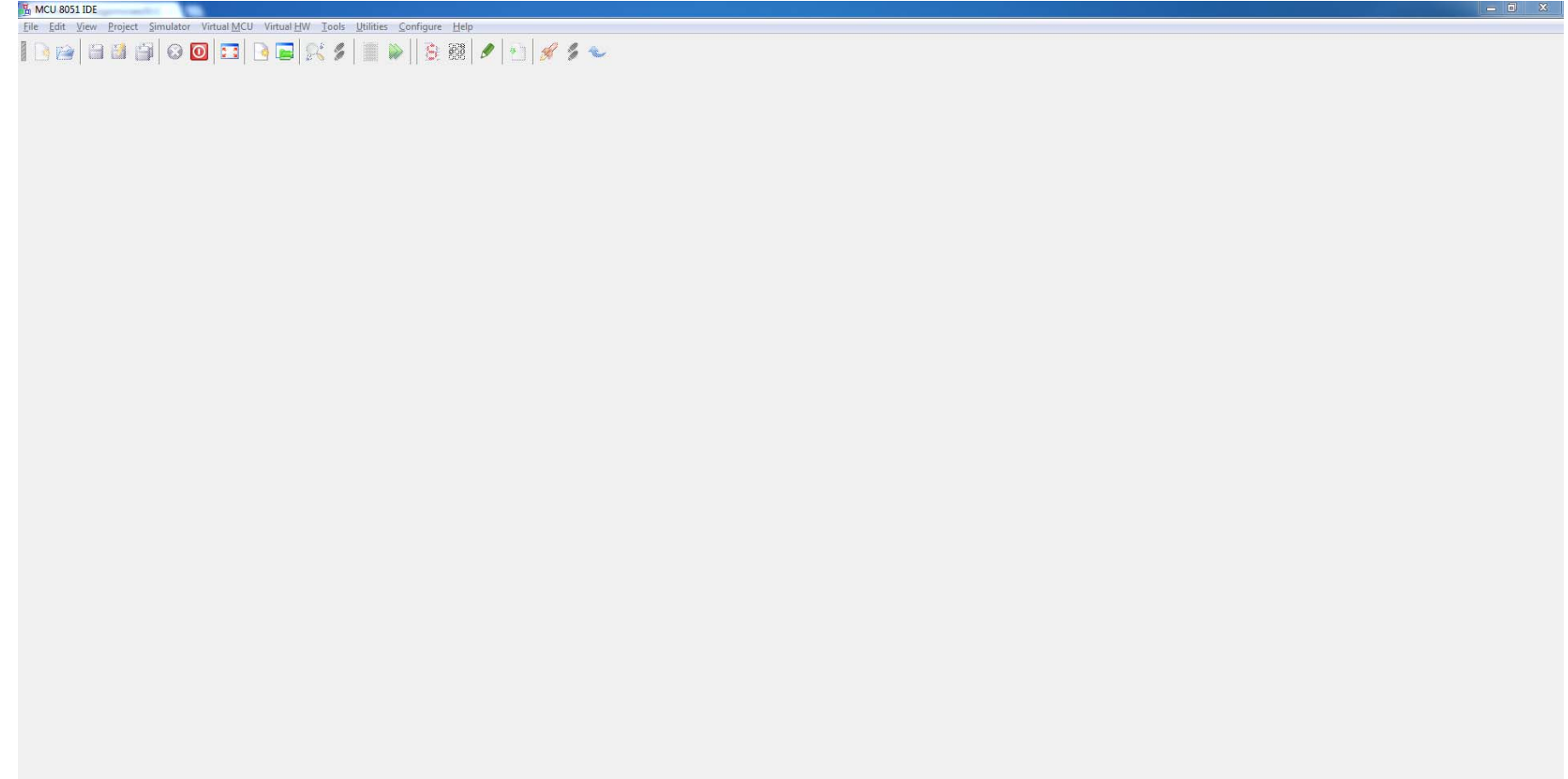

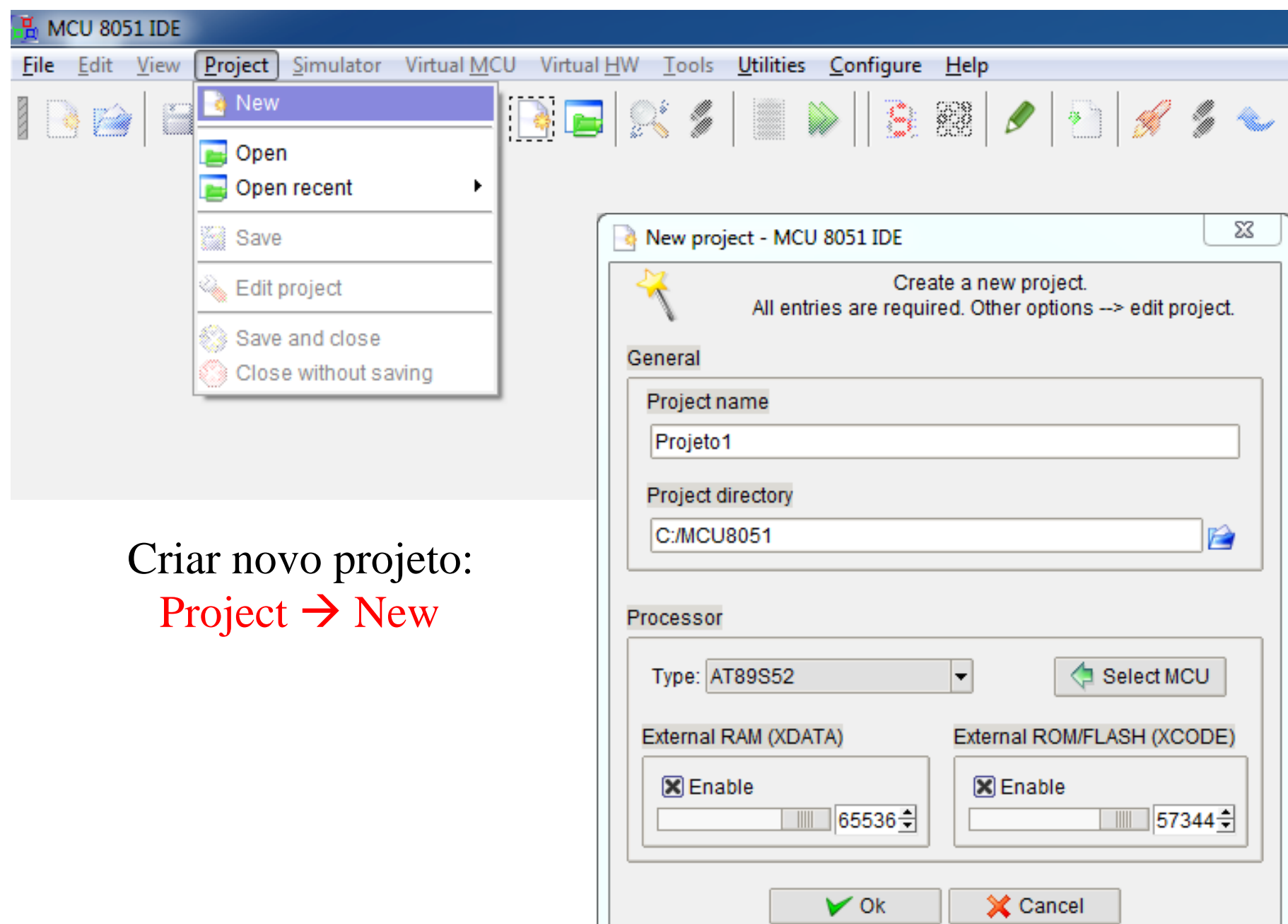

### Criar novo programa em Assembly File  $\rightarrow$  New

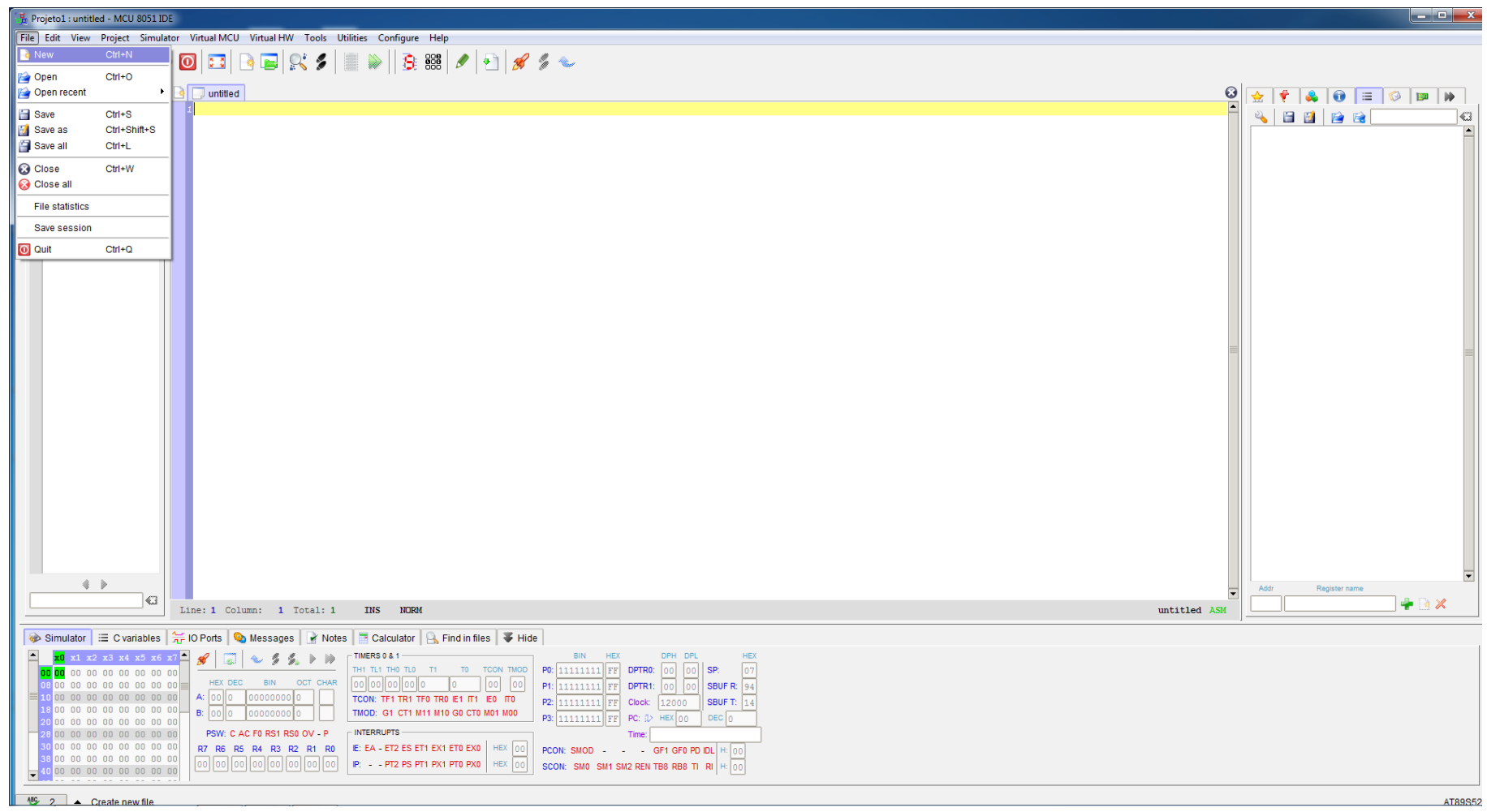

#### Salvar um programa File  $\rightarrow$  Save

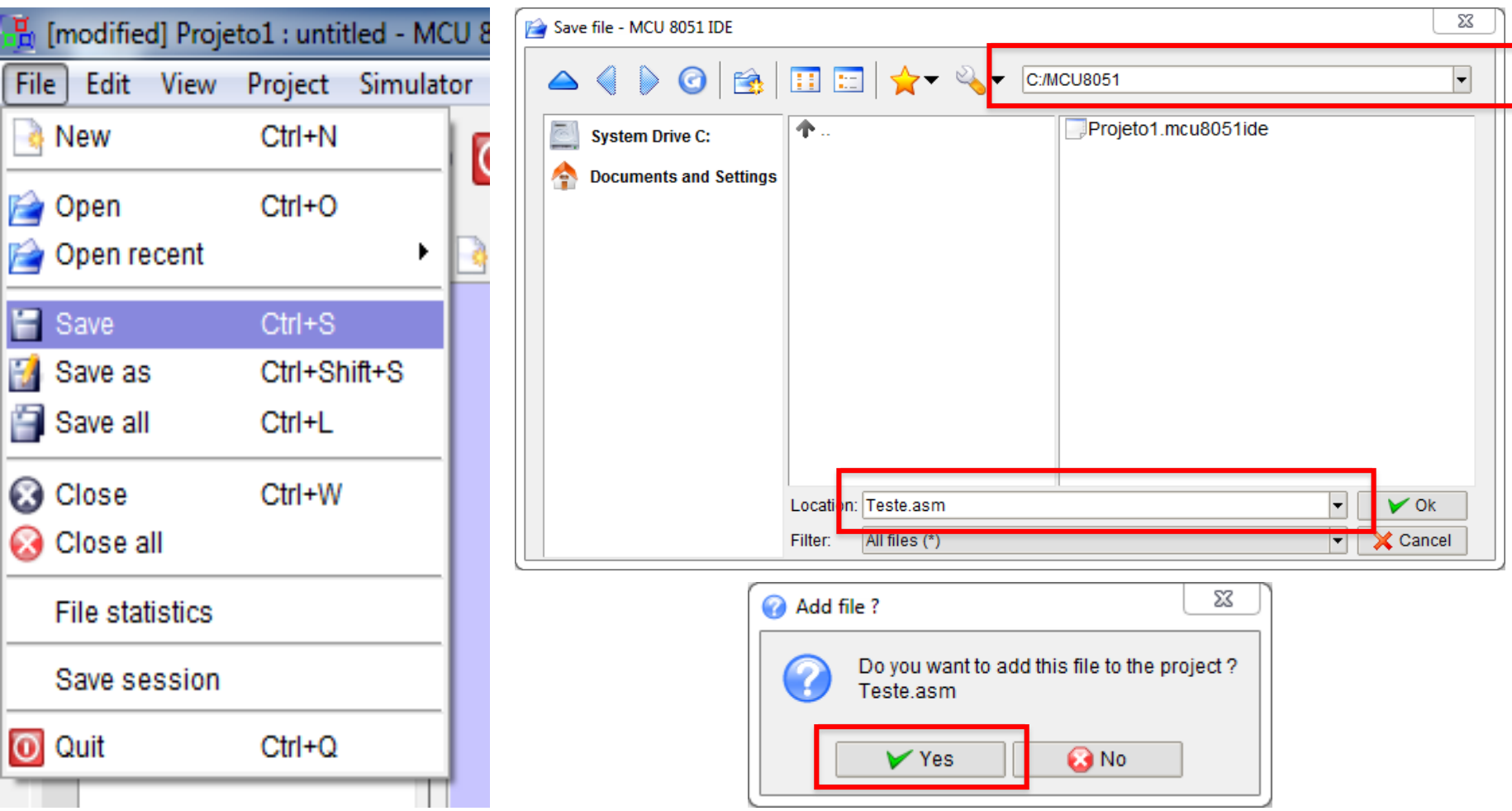

**Obs:** O arquivo deve ser salvo como "Nome.asm" em um diretório próximo ao raiz. O Nome deve ser curto.

#### Exemplo de um Programa em Assembly: (Código Fonte)

*i* ; Programa para debounce de uma chave 2; Necessário para remover ruídos da chave ao pressioná-la que pode<br>3; causar mais de uma contagem  $\frac{4}{5}$  6<br>  $\frac{7}{9}$  RLOOP:<br>
10  $\mathbf 0$ ;Início do programa (PC=0) **ORG CLR** ;Inicializa o contador em zero ;Inicializa o contador em zero<br>;Aguarda por nível lógico O (Chave aberta)<br>:Incrementa o contador A  $P1.0, S$ JВ : Incrementa o contador **INC** A P2, A :Coloca o valor do contador em P2 MOV **ATRASO** ; Chama rotina de atraso **LCALL**  $P1.0, S$ ; Aguarda por nível lógico 1 (Chave fechada) **JNB** ; Retorna para nova contagem de pulso LOOP **SJMP** 14<br>15 ATRASO: **MOV**<br>16<br>17<br>19 RO, #OFFh ; valor de atraso para debounce (aproximadamente 500us) :Decrementa até zero RO, S ; Retorna da rotina ;Fim do programa **END** 

<Rótulo> <Operação> <Operandos> <Comentários> Rótulo:

- Primeiro caractere alfabético, limitado a 13 caracteres
- •"espaço", "tab" e ":" são considerados fim do rótulo
- Corresponde ao endereço da instrução seguinte
- •• É opcional

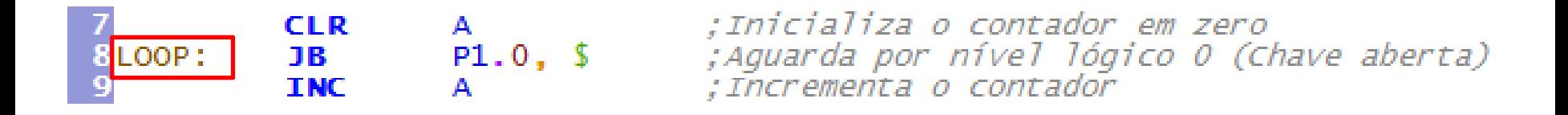

#### Utilização de rótulos

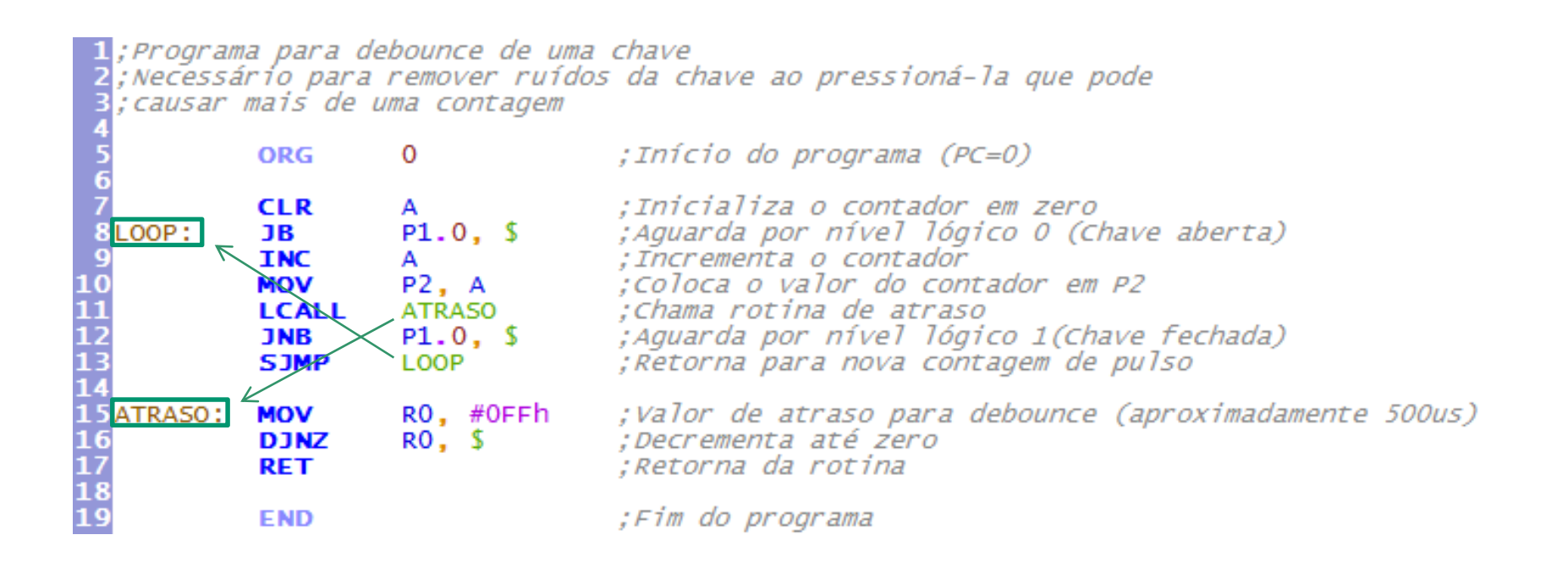

<Rótulo> <Operação> <Operandos> <Comentários> Operação:

- Contém o mnemônico da instrução ou diretivas do programa
- Não diferencia letras maiúsculas e minúsculas

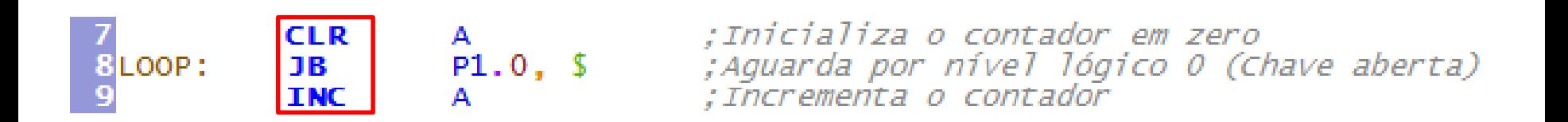

<Rótulo> <Operação> <Operandos> <Comentários> Operandos:

•Especifica o dado a ser operado pela instrução

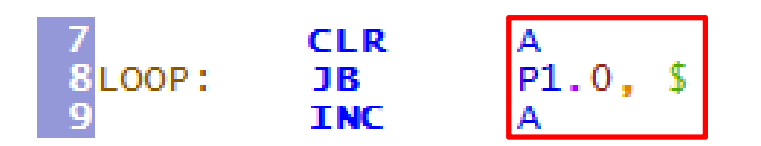

; Inicializa o contador em zero ; Aguarda por nível lógico 0 (Chave aberta) : Incrementa o contador

<Rótulo> <Operação> <Operandos> <Comentários> Comentários:

- • É utilizado para comentar o que está sendo feito para facilitar o entendimento
- •• É opcional
- Iniciado com ";"

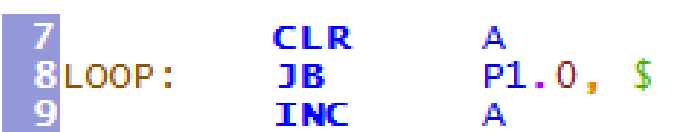

iza o contador em zero<br>por nível lógico O (Chave aberta)

## Valores numéricos

- Base binária: #11110000**b**
- $\bullet$ Base decimal: #255**d**
- $\bullet$ Base hexadecimal: #4F**h**
- $\bullet$ Base octal: #20 **q**

#### **IMPORTANTE!**

Ao utilizar a base hexadecimal, se o número começar com uma letra (Ex: ABh), deve-se colocar um 0 (zero) antes da letra.

Exemplo: #0ABh

# Outros valores para operandos

• Caractere ASCII: #'A' Exemplo: MOV R0, #'0'

'0' (zero) corresponde a 30h ou 48d na tabela ASCII

• Endereço da instrução atual: **\$** Exemplo: JB P1.0, \$

Se o bit 0 de P1 estiver em nível lógico 1, pula para o mesmo lugar (faz a mesma instrução novamente) Sai desta posição quando P1.0 estiver em nível lógico 0

São utilizadas para complementar as informações para permitir a montagem efetiva do programa.

- Indicar o Endereço Inicial do Programa.
- Reservar área de Dados
- Definir equivalência entre valores
- Etc...

## Diretiva ORG – Origem do programa ORG endereço

Utilizada para instruir o Assembler em qual endereço deve começar a colocar o código.

Por padrão, na ausência desta diretiva, o código começa no endereço 0.

- ORG 0  $\rightarrow$  Inicia o código no endereço zero
- ORG 10  $\rightarrow$  Inicia o código no endereço 10h

## Diretiva DB – Define byte

## DB [bytes]

Utilizada para inserir bytes de dados diretamente na memória de programa.

DB 10h ;Coloca o byte 10h na posição atual do código DB 20h, 30h, 40h ;Coloca os 3 bytes em ordem a partir da posição atual do código

DB 20h, 'teste', '\$' ;Coloca o byte 20h seguido dos caracteres de 'teste' seguido pelo caractere '\$'

## Diretiva DB – Define byte

## DB [bytes]

Utilizada para inserir bytes de dados diretamente na memória de programa.

ORG 100h ;Seleciona a posição 100h do código

- DB 01h, 02h ; Coloca os bytes em ordem
- DB '0123' ;Coloca os caracteres ASCII da mensagem

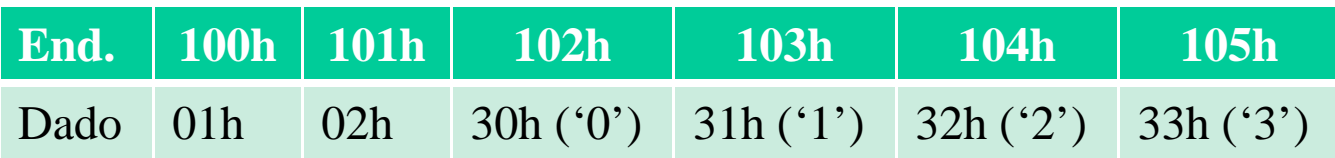

## Diretiva DW – Define wordDW dado[16bits]

Utilizada para inserir palavras de 16 bits (2 bytes) de dados diretamente na memória de programa.

- ORG 100h ;Seleciona a posição 100h do código
- DW 1234h ;Coloca os bytes em ordem
- $DW$  40h
- DW 'A'

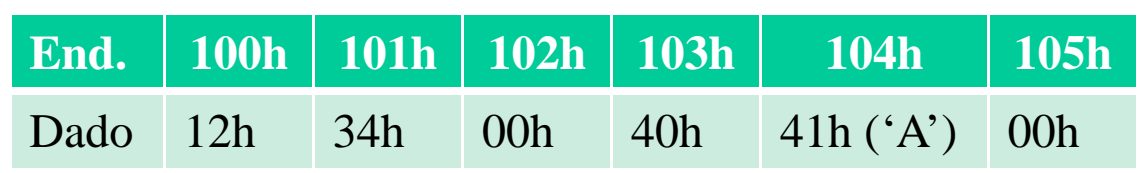

É possível utilizar labels para DB e DW Exemplo:

mensagem: DB 'texto' MOV DPTR, #mensagem Utilizado para ler dados da memória de programa Faz DPTR guardar o endereço do primeiro byte de mensagem

## Diretiva EQU – Equate var EQU value Atribui o valor 'value'para uma variável 'var'

- A variável só pode receber um único valor.
- O valor pode ser um valor numérico ou uma expressão.
- Uma vez declarado o valor da variável este não poderá mudar.

## Diretiva EQU – Equate var EQU value Atribui o valor 'value'para uma variável 'var' **Exemplo:** Controle EQU 10h ;atribui 10h para Controle ORG 0MOV A, #Controle ;Acumulador = 10h

Para Compilar o Código Fonte e gerar o Código Objeto

#### Tools  $\rightarrow$  Compile

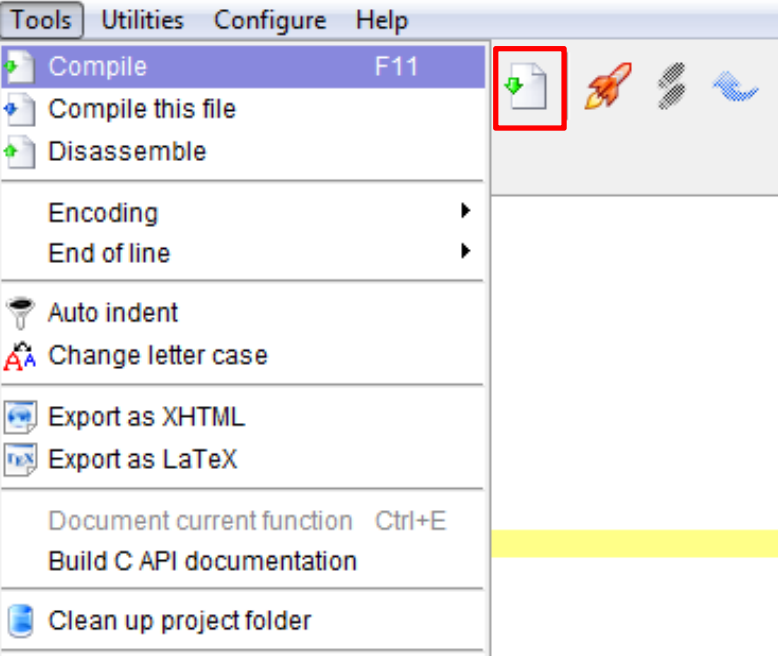

O Código Objeto é gerado no formato .HEX no mesmo diretório do arquivo do Código Fonte

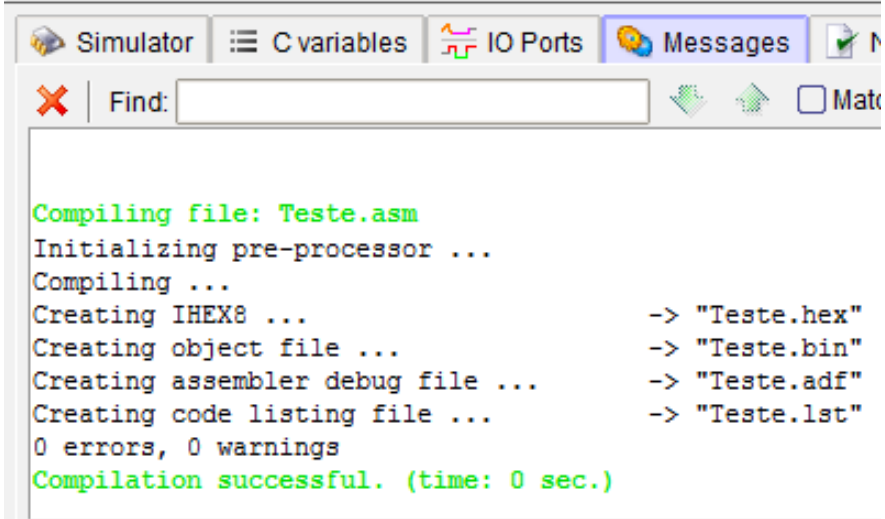

A janela "Messages" mostra se a compilação não teve erros ou em que linhas do Código Fonte existem erros

## Compilação do código fonte

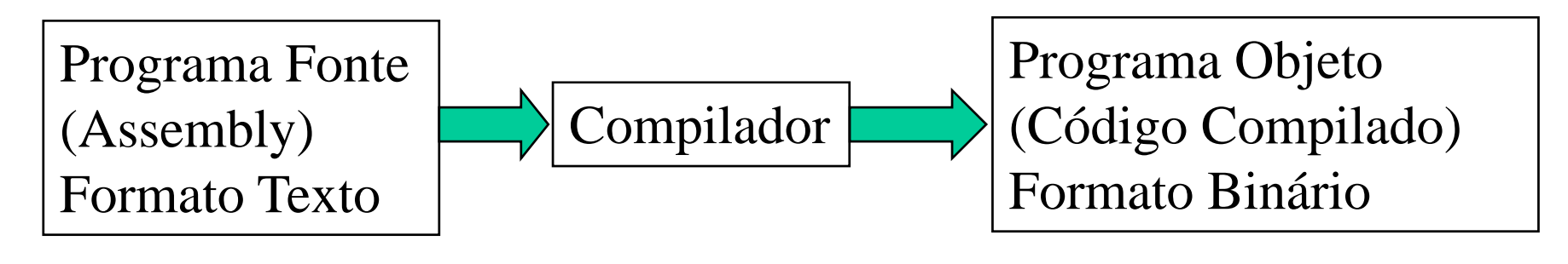

; Programa para debounce de uma chave ;Necessário para remover ruídos da chave ao pressioná-la que pode ; causar mais de uma contagem ; Início do programa (PC=0) ORG  $\mathbf 0$ ;Inicializa o contador em zero **CLR** LOOP:  $P1.0, S$ ; Aguarda por nível lógico 0 (Chave aberta) JВ : Incrementa o contador **INC** A ; Coloca o valor do contador em P2  $P2. A$ **MOV ATRASO** :Chama rotina de atraso **LCALL** ; Aguarda por nível lógico 1 (Chave fechada)  $P1.0.$  \$ **JNB** ; Retorna para nova contagem de pulso **SJMP** LOOP RO, #OFFh ; Valor de atraso para debounce (aproximadamente 500us) ATRASO: **MOV**  $RO, S$ **DJNZ** :Decrementa até zero ;Retorna da rotina **RET END** ;Fim do programa

E4 20 90 FD 04 F5 A0 12 00 0F 30 90 FD 80 F2 78 FF D8 FE 22

#### Para visualizar a organização da memória de programa

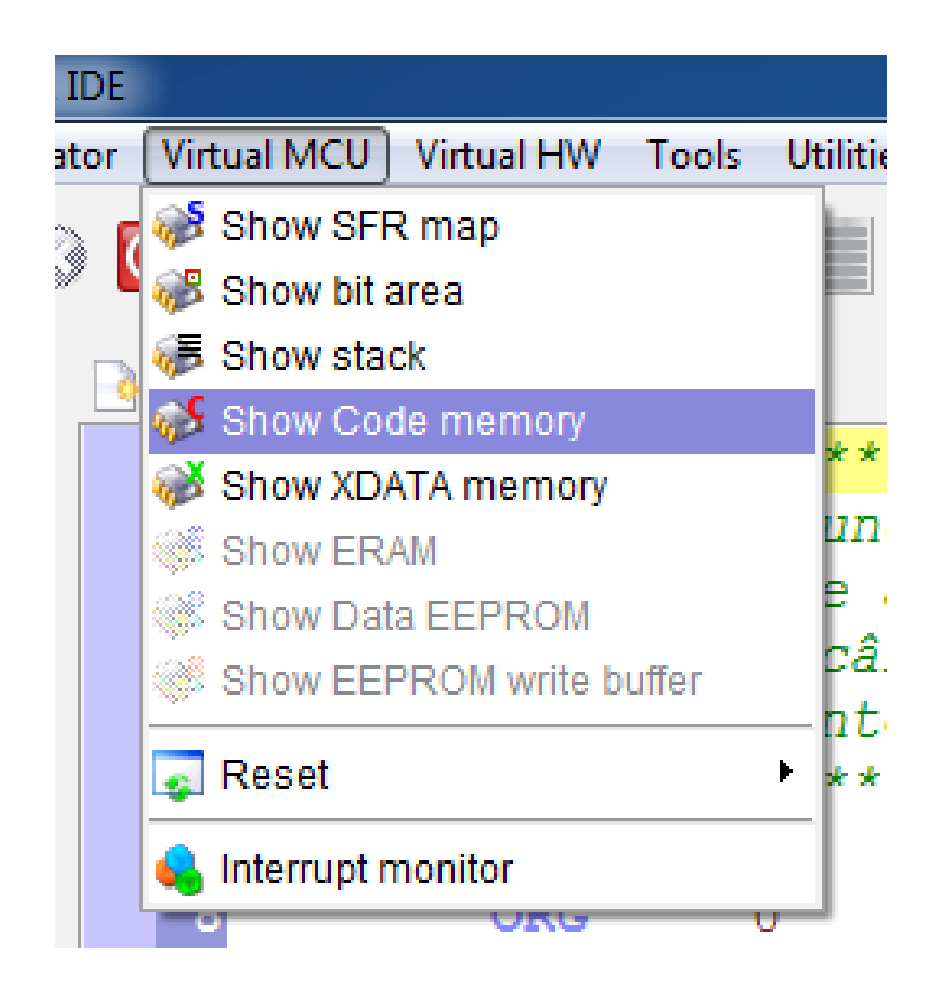

Virtual MCU  $\rightarrow$  Show Code memory

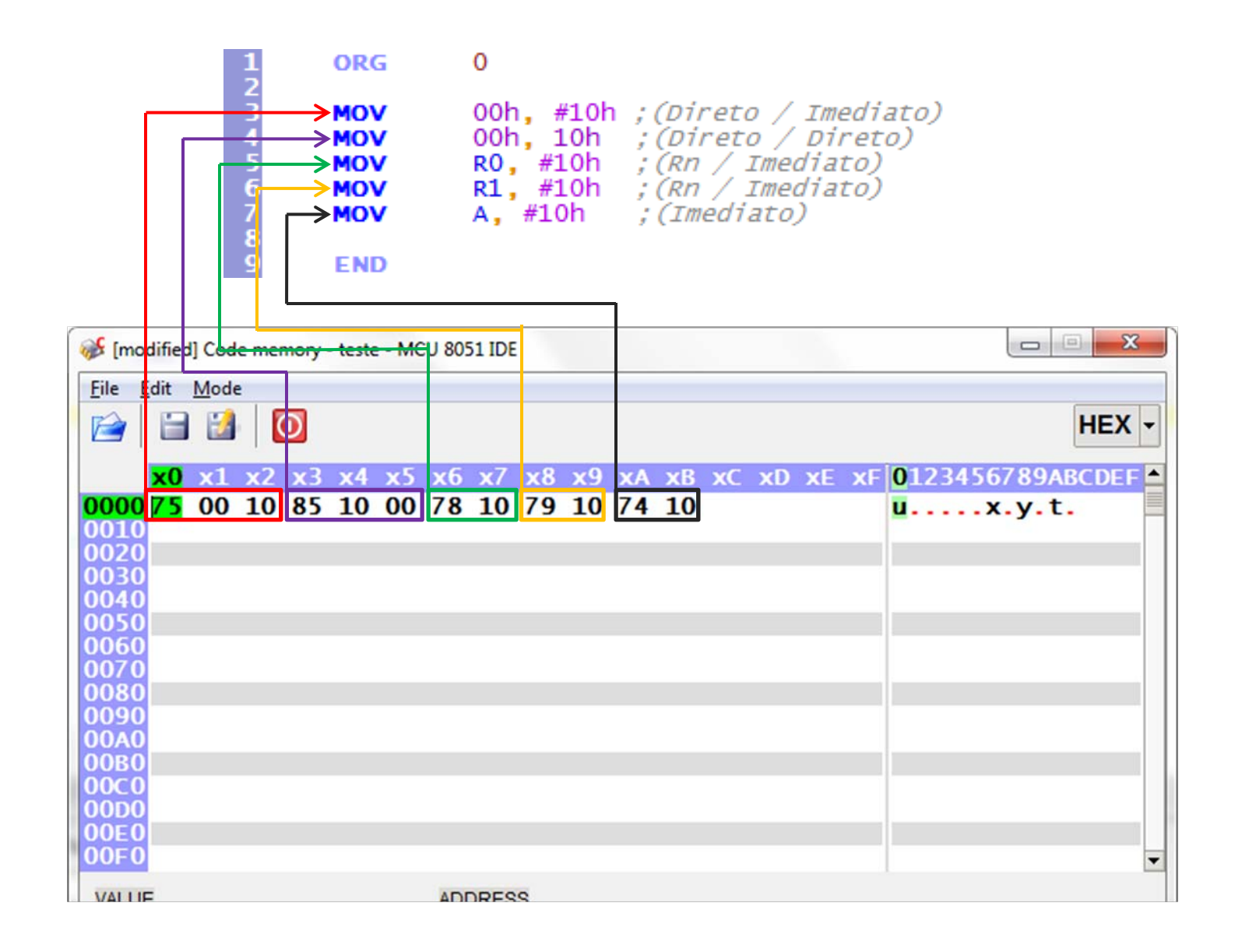

http://www.keil.com/support/man/docs/is51/is51\_instructions.htm

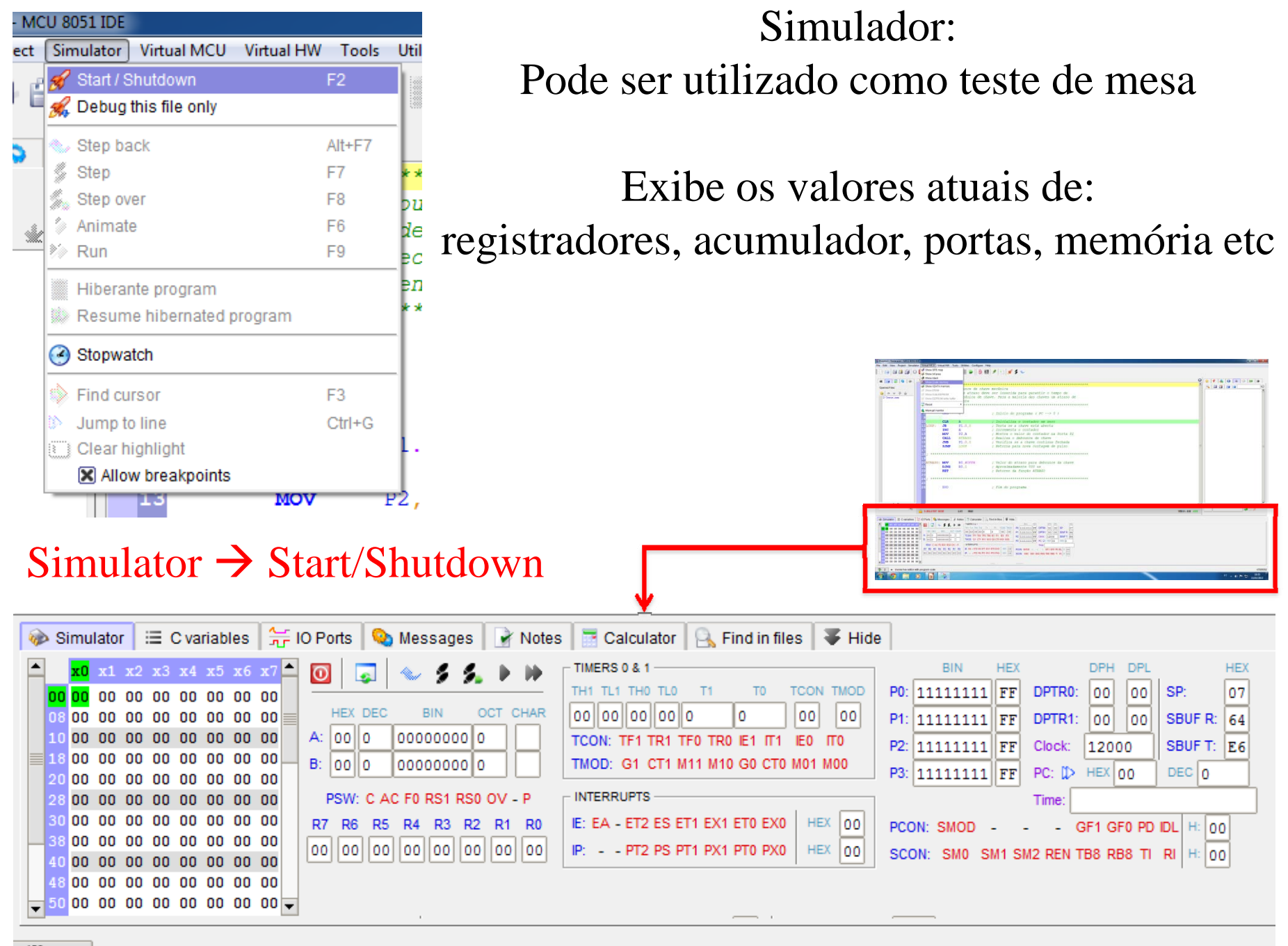

# Interface do Simulador

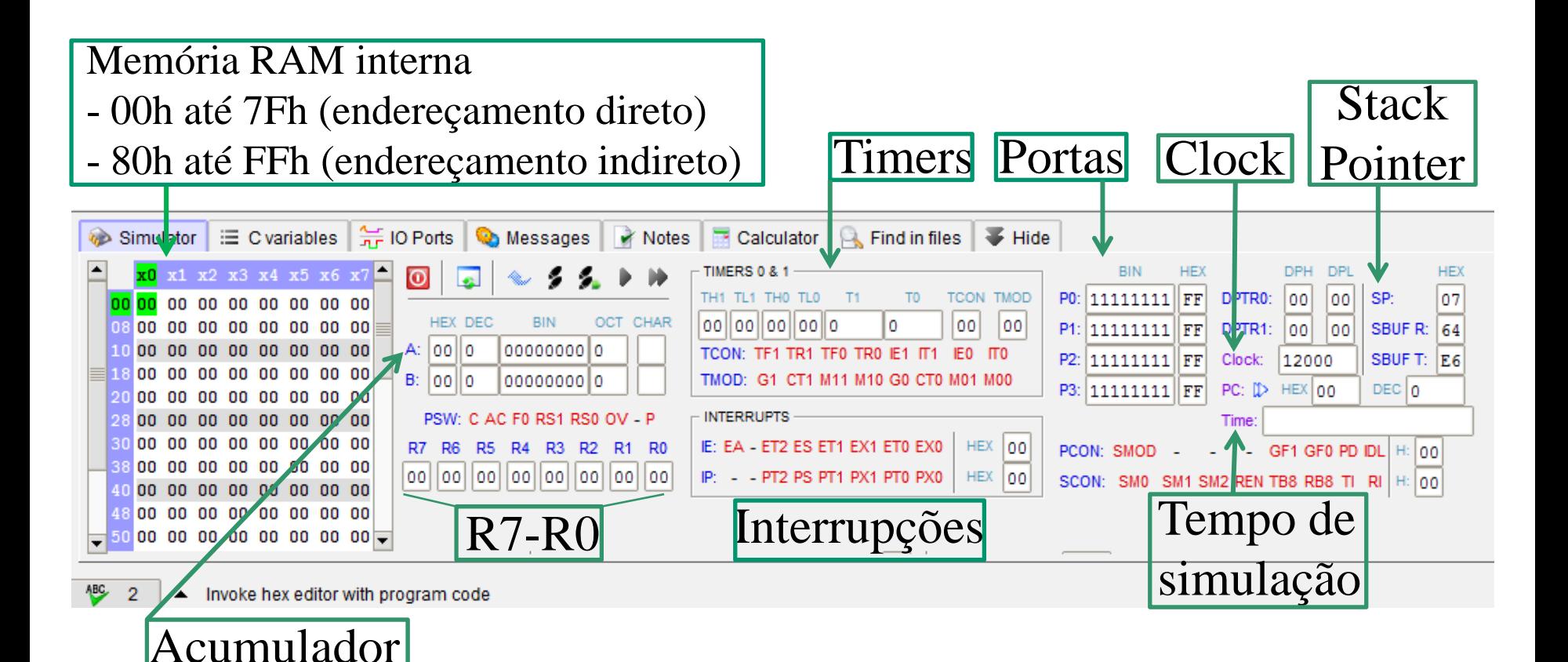

# Interface do Simulador

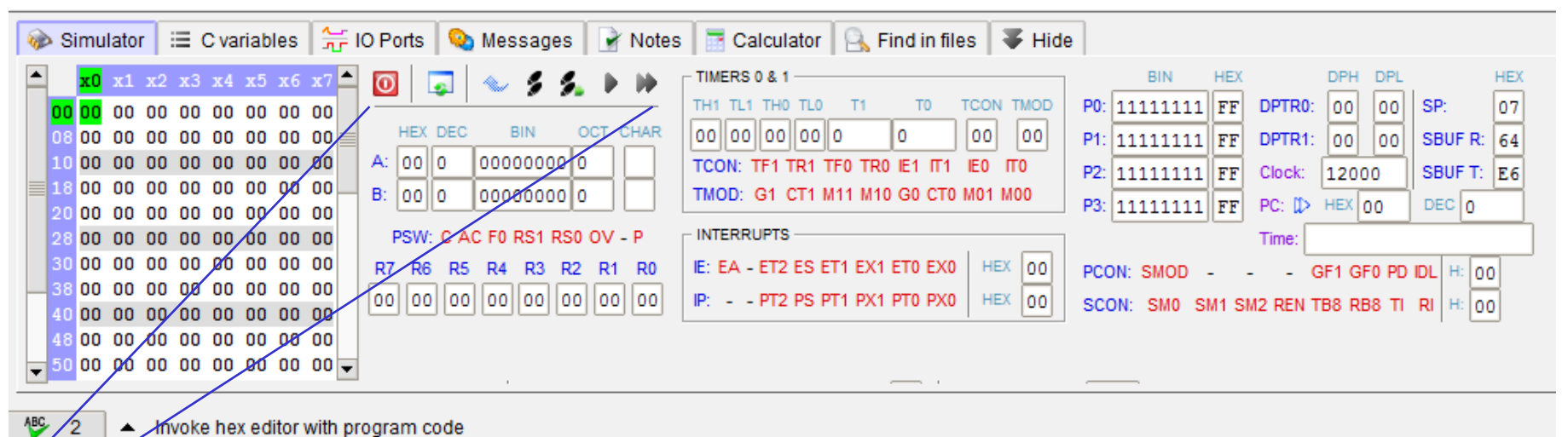

- Inicia/para simulação
- Reset (PC=0). Mantém valores na memória
- Uvolta 1 instrução
- Executa 1 instrução
- Executa até sair da linha atual\*
- Executa continuamente (lento)
- Executa continuamente (rápido, não atualiza os valores até pausar)

\* Exemplo: DJNZ A, \$ ;Decrementa o acumulador até este valer 0

É possível adicionar breakpoints clicando no número de uma linha do código. Deste modo a execução irá pausar antes de executar a instrução da linha selecionada.

 $\Omega$ ORG 23456780 00h, #10h ; (Direto / Imediato) MOV 00h, 10h ;  $(Direto / Direto)$ MOV  $R0, #10h$  ;  $(Rn / Imediato)$ MOV R1, #10h ;  $(Rn / Imediato)$ <br>A, #10h ;  $(Imediato)$ MOV MOV **FND** 

Útil para programas que tomam tempo com parada garantida ao atingir aquele ponto.

#### Ferramentas disponíveis que permitem simular várias aplicações

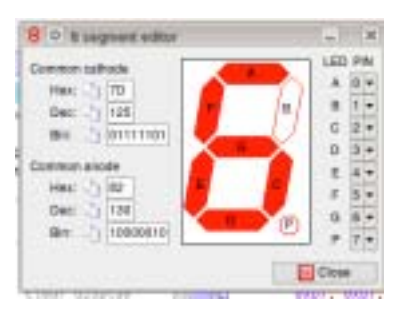

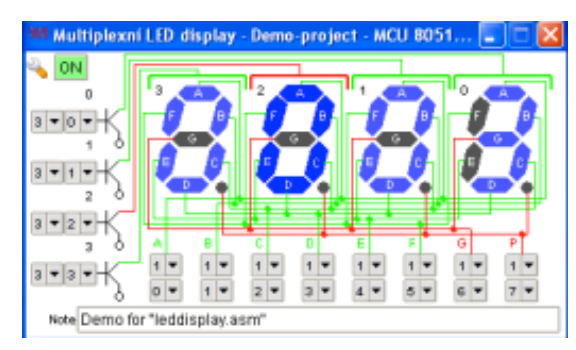

Display 8 segmentos Display multiplexado Display LCD

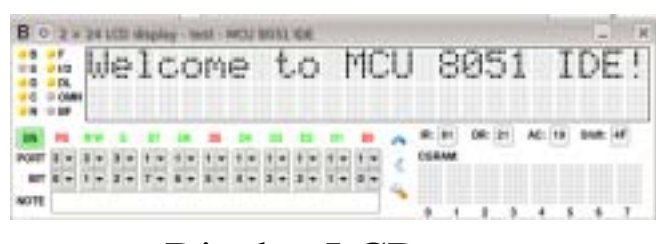

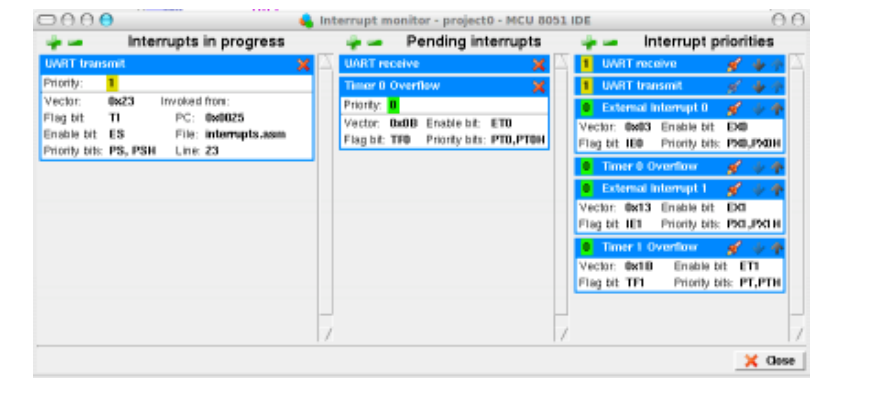

Monitor de interrupções Painel de chaves/leds Matriz de leds

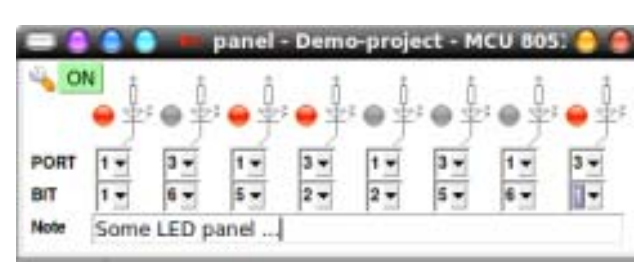

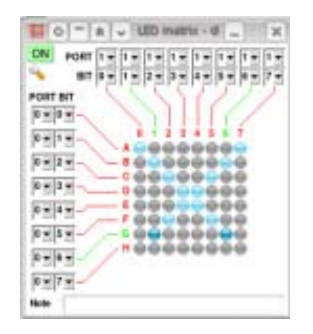

Entre outras ferramentas:

Calculadora para conversão de bases, calculadora para rotinas de atrasos, timers, etc.

## Fim de um programa

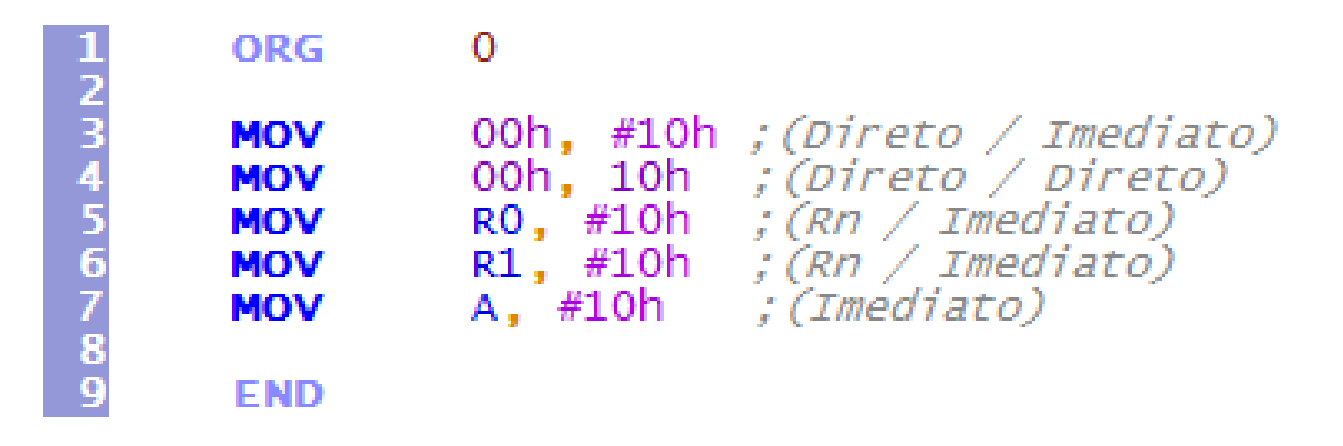

- Fim físico (diretiva END) não significa a parada do programa!
- •Indica ao compilador que não há mais código após aquele ponto.
- • O processador continuará executando instruções desconhecidas presentes após o fim físico do programa.
- • É de responsabilidade do programador criar um fim lógico para o programa.

## Fim lógico de um programa

- Sempre feito com um loop infinito
- Pode ser um loop que não faça nada ou que realize o mesmo procedimento várias vezes
- Necessário para impedir a execução de código desconhecido

# Fim lógico de um programa

Programa fica parado sempre na mesma instrução

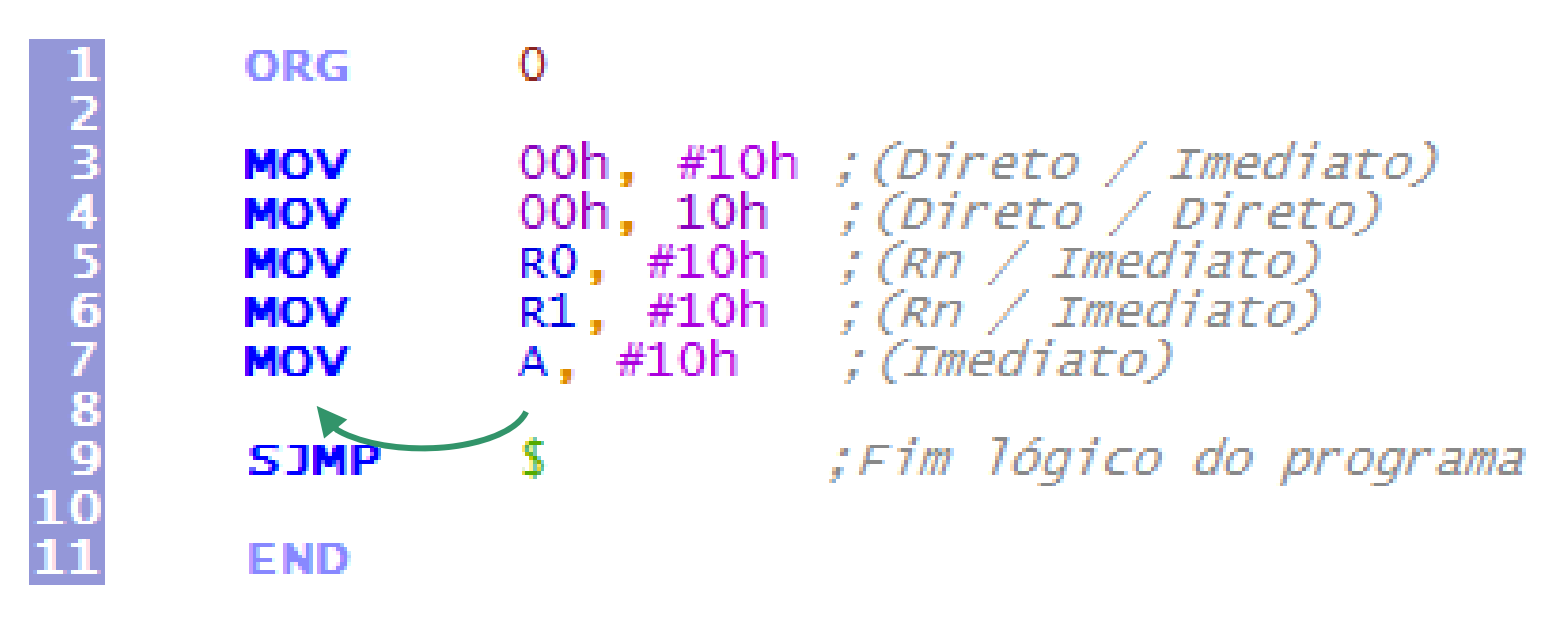

Programa não sairá desta posição.

Uma interrupção pode tirar o programa desta instrução, mas voltará após esta ser finalizada

# Fim lógico de um programa

#### Programa em loop contínuo:

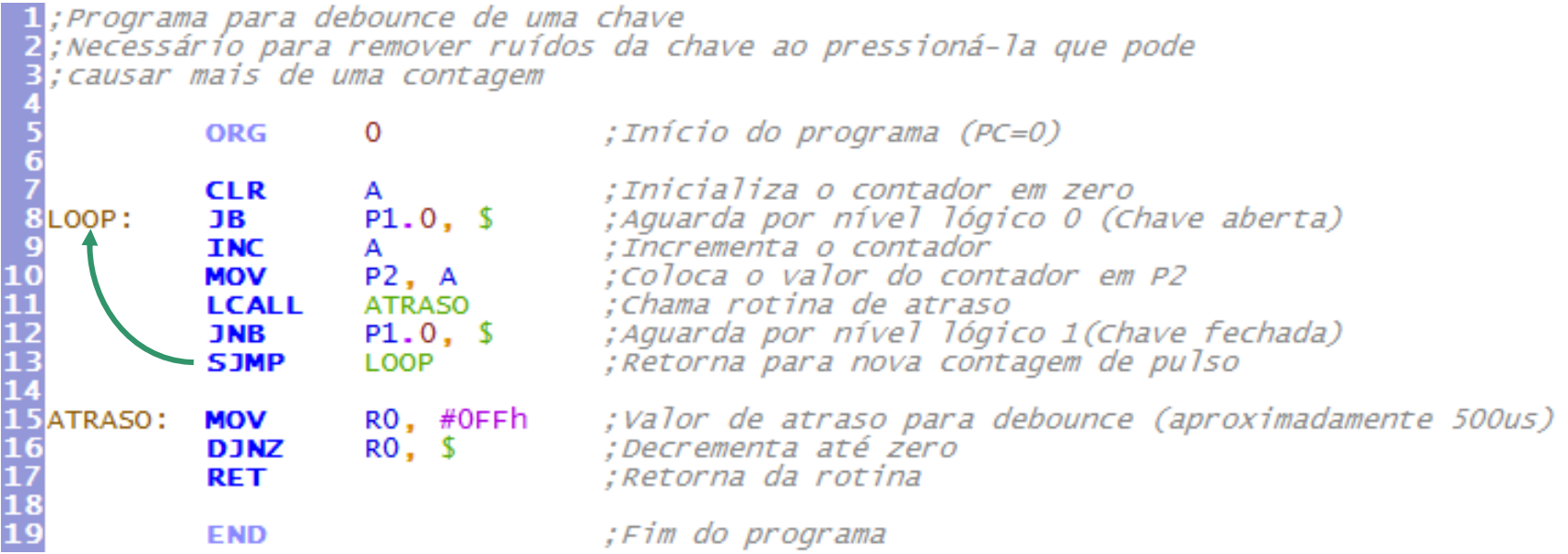

Processador nunca executará bytes desconhecidos pois sempre volta para uma parte conhecida do programa